# **SCM Creator (+Github) - Bug #2017**

## **SCM Creation on Windows**

04 Apr 2012 15:11 - Sascha Voth

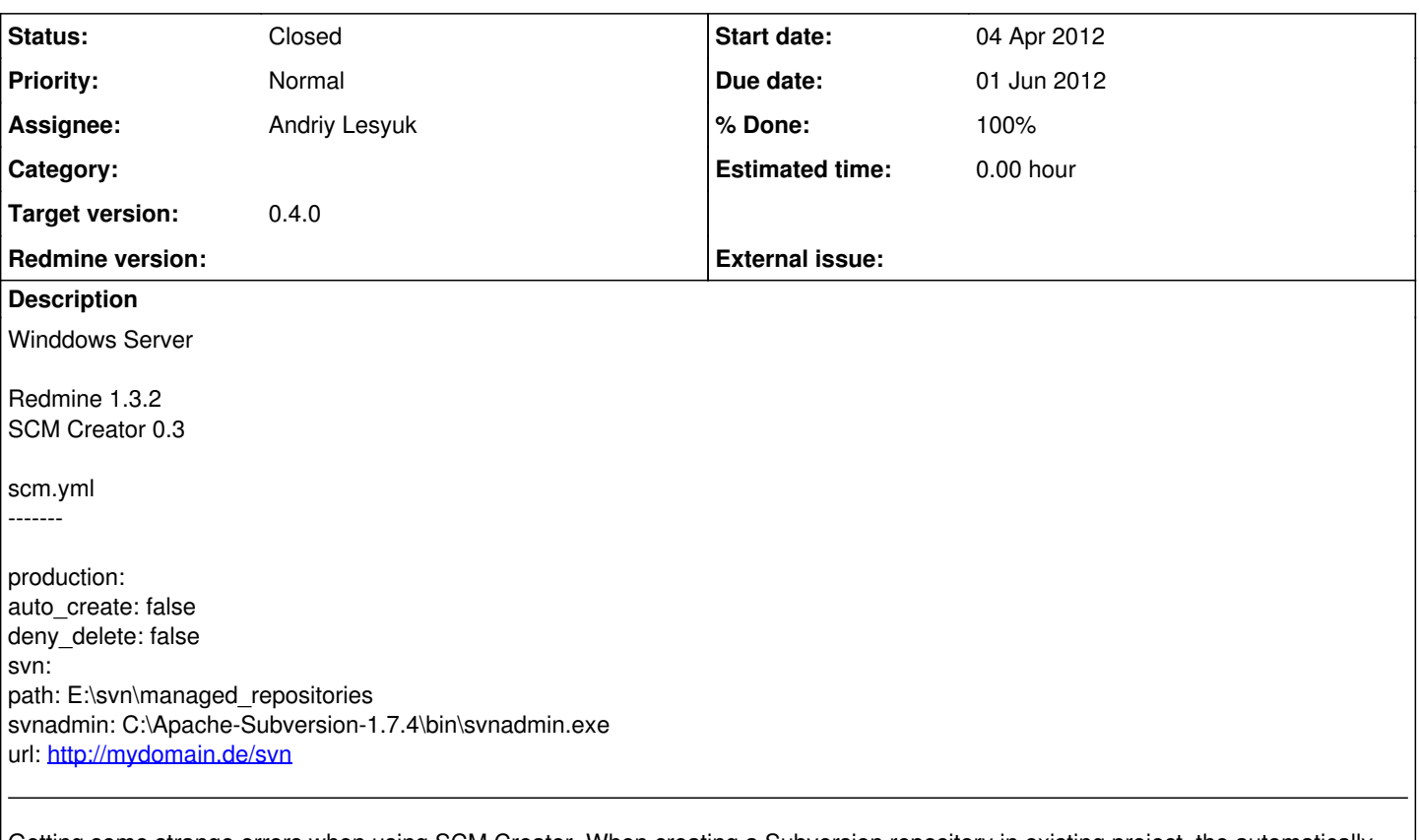

Getting some strange errors when using SCM Creator. When creating a Subversion repository in existing project, the automatically created URL is "file://E:/svn/managed\_repositories/<p-id>". This should be "file:///E:/svn/managed\_repositories/d-0006" I belive (three slashes). When acessing and trying to delete the repository, both commands fail. I tried to adapt subversion\_creator.rb, but since I've zero experience in ruby, the results are quite dissapointing.

## **Associated revisions**

## **Revision 78 - 25 May 2012 22:58 - Andriy Lesyuk**

Replaced add\_to\_base(...) with add(:base, ...), worked on #2017

#### **Revision 88 - 31 May 2012 09:43 - Andriy Lesyuk**

Refactoring a little + debugs for #2017

#### **Revision 89 - 01 Jun 2012 09:48 - Andriy Lesyuk**

Clean up and debug for #2017

#### **History**

#### **#1 - 04 Apr 2012 15:46 - Sascha Voth**

I've changed all file:// to file:/// and cleaned up my repository database. Now, when setting deny delete to true, deletion of the project fails, creation works. When setting deny delete to false, everything seems to work, as intended.

## **#2 - 08 Apr 2012 22:54 - Andriy Lesyuk**

*- Status changed from New to Open*

*- Assignee set to Andriy Lesyuk*

*- Target version set to 0.4.0*

Thank you for the report!

Now, when setting deny delete to true, deletion of the project fails, creation works. When setting deny delete to false, everything seems to work, as intended.

Seems to normal behaviour?..

#### **#3 - 16 May 2012 07:07 - Sascha Voth**

When following your description<http://projects.andriylesyuk.com/projects/scm-creator/wiki/Configuration> about the option deny\_delete, it should not affect the deletion of the redmine project itself, but is does. When trying to delete an project with the DB entry "created\_with\_scm = 1" i get an error, and the deletion fails:

Internal error

An error occurred on the page you were trying to access.

- If you continue to experience problems please contact your Redmine administrator for assistance.
- If you are the Redmine administrator, check your log files for details about the error.

**Back** 

production.log

Processing ProjectsController#destroy (for <IP> at 2012-05-16 09:01:23) [DELETE] Parameters: {"commit"⇒"Löschen", "confirm"⇒"1", "action"⇒"destroy", "\_method"⇒"delete", "authenticity\_token"⇒"<SECRETTOKEN>", "id"⇒"d-0008", "controller"⇒"projects"}

TypeError (can't convert nil into String):

vendor/plugins/redmine\_scm/app/models/repository\_observer.rb:13:in `before\_destroy'

e:/webserver/Ruby187/lib/ruby/1.8/observer.rb:185:in `notify\_observers'

e:/webserver/Ruby187/lib/ruby/1.8/observer.rb:184:in `each'

e:/webserver/Ruby187/lib/ruby/1.8/observer.rb:184:in `notify\_observers'

app/controllers/projects\_controller.rb:239:in `destroy'

config/initializers/mongrel.rb:62:in `dispatch\_cgi'

Rendering e:/webserver/redmine-1.3.2/public/500.html (500 Internal Server Error)

Normal?

#### **#4 - 19 May 2012 10:49 - Andriy Lesyuk**

Oh... For some reason I missed that it fails to delete project. Sorry! No, it's not normal!

### **#5 - 25 May 2012 23:00 - Andriy Lesyuk**

- *Status changed from Open to In Progress*
- *% Done changed from 0 to 20*

Made a fix for file:///... Could you please check?

## **#6 - 30 May 2012 11:56 - Andriy Lesyuk**

*- Target version deleted (0.4.0)*

Should not be blocking.

#### **#7 - 30 May 2012 12:14 - Sascha Voth**

*- File production\_error.log added*

Still getting errors. Steps i've done:

- create new project

- selecting create SVN
- project creation redirects to error page

but

- project is created
- svn is created
- svn can be accessed via "/redmine/projects/d-0009/repository"
- repo settings result in error page "/redmine/projects/d-0009/settings"

Attached a part of the production log.

Regards.

ps: Do you have a time schedule for the 2.\* version of your plugin? Since i just start using redmine, i think of switching to 2.\* soon.

#### **#8 - 30 May 2012 12:29 - Andriy Lesyuk**

*- Target version set to 0.4.0*

Thanks for update! Will check.

ps: Do you have a time schedule for the 2.\* version of your plugin? Since i just start using redmine, i think of switching to 2.\* soon.

If you use other plugins you should wait with switching to 2.x perhaps... SCM Creator from SVN should work fine under 2.x - I have already ported it (but not tested it well).

### **#9 - 31 May 2012 05:22 - Andriy Lesyuk**

Could yoou please show me corresponding record from repositories database table?.. Need to know e.g. if root\_url is not NULL.

#### **#10 - 31 May 2012 06:51 - Sascha Voth**

Andriy Lesyuk wrote:

Could yoou please show me corresponding record from repositories database table?.. Need to know e.g. if root\_url is not NULL.

Took a look into before submitting, but forgot to mention it. Sorry.

select \* from redmine.repositories; select \* from redmine.projects;

repositories result

'31', '22', 'file:///E:/svn/managed\_repositories/d-0009', ", ", 'file:///E:/svn/managed\_repositories/d-0009', 'Subversion', NULL, NULL, NULL, '1'

projects result

'22', 'Hans Projekt Test', '', '', '0', NULL, '2012-05-30 10:30:10', '2012-05-30 10:30:10', 'd-0009', '1', '5', '6'

## **#11 - 31 May 2012 09:55 - Andriy Lesyuk**

*- % Done changed from 20 to 40*

Please update from SVN and try loading settings again. Then show me what it wrote to logs.

#### **#12 - 31 May 2012 11:35 - Sascha Voth**

*- File production.log added*

Creation works fine. Deletion at least on Redmine level, but not in the file system ( auto\_create: true, deny\_delete: false ).

Very nice!

#### **#13 - 31 May 2012 16:34 - Andriy Lesyuk**

You mean deletion also works? But repo on file system was not deleted?.. I don't see any errors in logs...

#### **#14 - 01 Jun 2012 07:41 - Sascha Voth**

*- File production.log added*

Andriy Lesyuk wrote:

You mean deletion also works? But repo on file system was not deleted?.. I don't see any errors in logs...

Yes, deletion works, but repo stays on the file system. Missed to add it in the log. Attached you another one where I:

- Created a project with SVN repo
- Deleted the project with SVN repo via Admin>Projects

There was no error, and the database entries are correctly removed (repositories, projects). But the SVN repository is still in the filesystem.

I've tested also deleting not the project, but the repository via the settings panel, which also gave no error in the production log. Should this throw one?

#### **#15 - 01 Jun 2012 09:49 - Andriy Lesyuk**

Hm... Added more debugs - could you please try again?

### **#16 - 01 Jun 2012 13:54 - Andriy Lesyuk**

Anyway not working deletion is a different issue... Not related to this one! I figured out that I reproduce it too...

So closing this issue as fixed! Thanks, [Sascha](http://projects.andriylesyuk.com/users/357)!

#### **#17 - 01 Jun 2012 13:54 - Andriy Lesyuk**

- *Due date set to 01 Jun 2012*
- *Status changed from In Progress to Closed*
- *% Done changed from 40 to 100*

#### **#18 - 03 Jun 2012 21:24 - Andriy Lesyuk**

[http://www.ruby-doc.org/stdlib-1.9.3/libdoc/fileutils/rdoc/FileUtils.html#method-c-remove\\_entry\\_secure](http://www.ruby-doc.org/stdlib-1.9.3/libdoc/fileutils/rdoc/FileUtils.html#method-c-remove_entry_secure)

In my case it was the parent directory which was everyone writable...

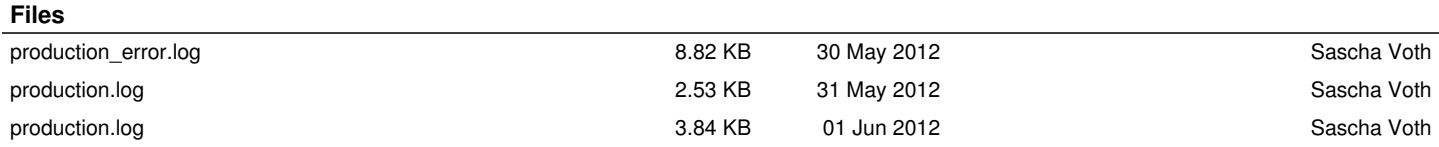